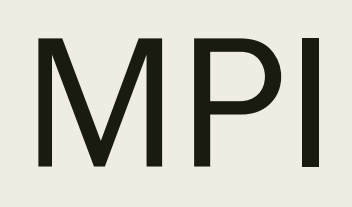

### What is MPI?

- MPI (Message Passing Interface) is a specification for message passing libraries
	- *More specifically it addresses how data is moved from one process to another*
- MPI is standardized but can vary in implementations
	- Standard versions for *C, C++,* and *Fortran*
	- Language bindings exist for *Python, Java, MATLAB, R,* as well as a few other languages
- MPI Implementations on Proteus
	- *OpenMPI (recommended)*
	- *MVAPICH2*

### Some MPI terminology

- process MPI object that uses a core to execute instructions
- communicator a collection of MPI processes that can send and receive information from each other
- rank unique identifier for each process
- size total number of processes in a communicator

### Some Common MPI Functions

- MPI\_Init(&argc, &argv)
- MPI\_Comm\_size(*comm, &numprocs*)
- MPI\_Comm\_rank(*comm,* &id)
- MPI\_Get\_processor\_name(processor\_name, &name\_len)
- MPI\_Send(buff, BUFSIZE, *MPI\_Datatype*, source, TAG, *comm*)
- MPI\_Recv(buff, BUFSIZE, *MPI\_Datatype*, source, TAG, *comm*, *status*)
- MPI\_Finalize()

### Let's break down MPI\_Recv's inputs

- MPI\_Recv(buff, BUFSIZE, *MPI\_Datatype*, source, TAG, *comm*, *status*)
	- buff initial address of buffer
	- BUFSIZE maximum number of elements in buffer
	- MPI\_Datatype datatype of each buffer element
	- source rank of the source
	- TAG message tag
	- comm MPI communicator
	- status an MPI\_Status object

### How to load MPI

### ■ module avail proteus

[cwf25@proteusi01 OpenMPI]\$ module avail proteus

proteus66 proteus proteus-gpu proteus-new proteus-rh68

### proteus-blas/gcc/64/20110419 proteus-fftw2/amd/gcc/2.1.5 proteus-fftw2/gcc/64/double/2.1.5 proteus-fftw2/gcc/64/float/2.1.5 proteus-fftw2/mvapich2/open64/64/double/2.1.5 proteus-fftw2/mvapich2/open64/64/float/2.1.5 proteus-fftw2/open64/64/double/2.1.5 proteus-fftw2/open64/64/float/2.1.5 proteus-fftw3/amd/gcc/64/3.3.3 proteus-fftw3/gcc/64/3.3.3 proteus-fftw3/intel/2015/3.3.7

proteus-fftw3/intel/gcc/64/3.3.3 proteus-fftw3/open64/64/3.3.3 proteus-gsl/gcc/64/1.16 proteus-hdf5\_18/gcc/1.8.14-mpi proteus-hdf5\_18/gcc/1.8.14-serial proteus-hdf5\_18/intel/2015/1.8.14-serial proteus-hdf5 18/intel/2015/1.8.17-serial proteus-lapack/gcc/64/3.5.0 proteus-mvapich2/gcc/64/1.9-mlnx-ofed proteus-mvapich2/gcc/64/2.0.1-mlnx-ofed-2.1-dont-use proteus-mvapich2/gcc-cuda/64/1.9-mlnx-ofed

/cm/shared/modulefiles

/mnt/HA/opt/modulefiles proteus-mvapich2/intel/64/1.9-mlnx-ofed proteus-mvapich2/intel/64/2.0.1-mlnx-ofed-2.1-dont-use proteus-openmpi/gcc-cuda/64/1.8.1-mlnx-ofed proteus-mvapich2/intel-cuda/64/2.1rc1-mlnx-ofed-2.1 proteus-mvapich2/open64/64/1.9-mlnx-ofed proteus-netcdf/intel/2015/4.4.1 proteus-netcdf/intel/2015/4.5.0 proteus-netcdf-fortran/intel/2015/4.4.4 proteus-openblas/ivybridge/0.3.0 proteus-openblas/sandybridge/0.2.19 proteus-openblas/sandybridge/0.3.0 proteus-openmpi/gcc/64/1.6.5-mlnx-ofed

proteus-openmpi/gcc/64/1.8.1-mlnx-ofed proteus-openmpi/intel/2015/1.8.1-mlnx-ofed proteus-openmpi/intel/2015/cuda/6.0/1.8.1-mlnx-ofed proteus-openmpi/intel/64/1.6.5-mlnx-ofed proteus-openmpi/intel/64/1.8.1-mlnx-ofed proteus-openmpi/open64/64/1.6.5-mlnx-ofed proteus-openmpi/open64/64/1.8.1-mlnx-ofed

- Then load the MPI you want:
	- *module load proteus-openmpi/gcc/64/1.8.1-mlnx-ofed*

### How to load MPI

- Load the modules into your code
	- *For C this line would be #include <mpi.h>*
- Compile if necessary
	- *For C use mpicc*
- In your job script make sure MPI modules are loaded and then run MPI
	- *Set OMP\_NUM\_THREADS if necessary*
	- *\$MPI\_RUN myprogram.exe*

### Some things to consider

- No. of slots
- No. of threads
- Implementation of MPI
- What your job does
- Other jobs on the cluster
- Hybrid?
- New nodes?

## Multi-Node Benchmarks (HPL)

Flops = Floating Point Operations per second

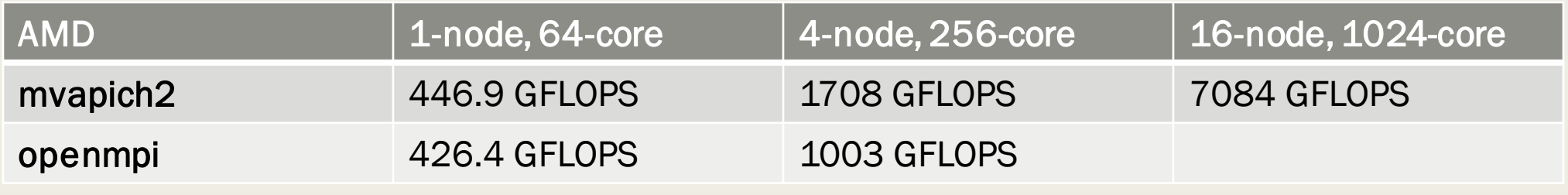

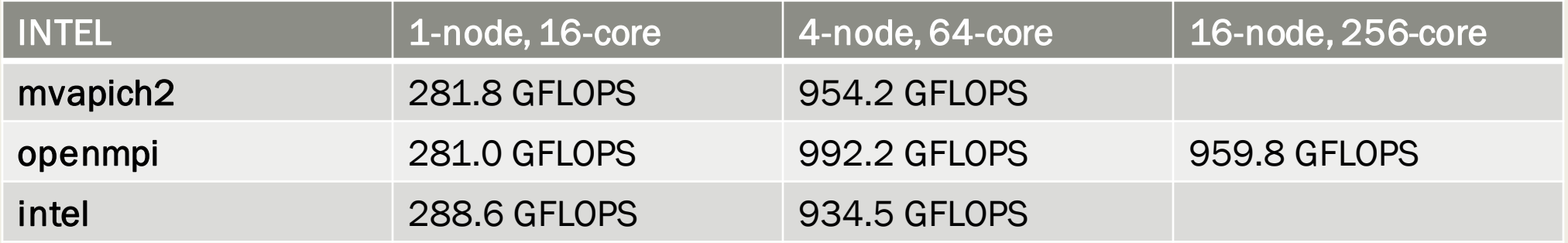

\*From Wiki

## Single Node Benchmarks (HPL)

Flops = Floating Point Operations per second

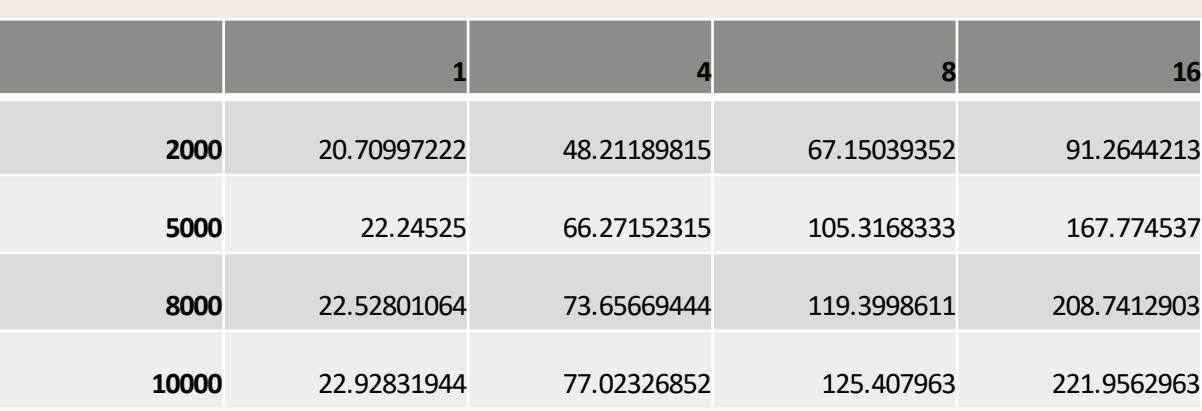

No. of Slots

OpenMPI on Intel Nodes

Problem Sizes

Problem

Sizes

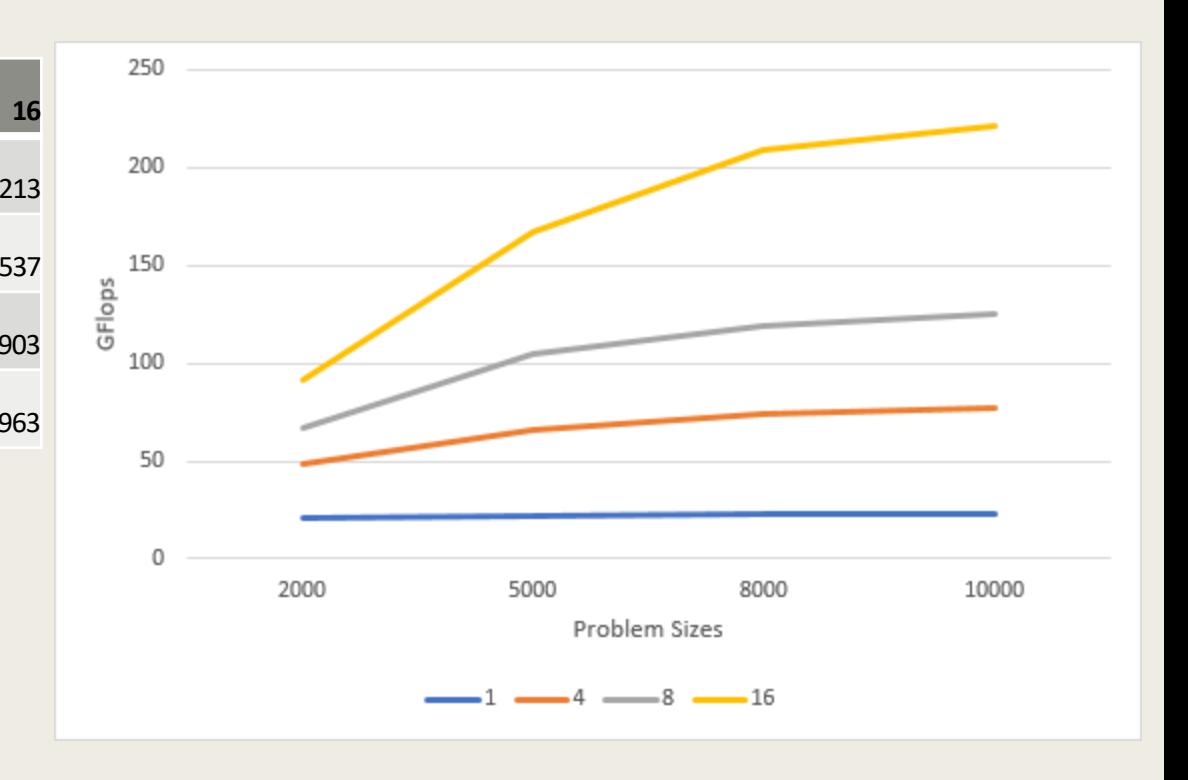

# LET'S TRY IT!